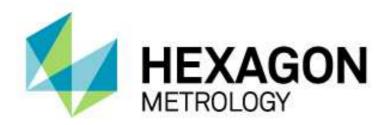

# USER AND INSTALLATION MANUAL

PC-DMIS – Q-DAS Converter Version 4.xxxx.y49

Hexagon Metrology GmbH Siegmund-Hiepe-Str. 2-12 35578 Wetzlar, Germany 12. August 2015

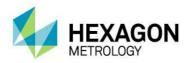

#### **Table of Contents**

| 1. | Gene          | ral information                                                | 3     |
|----|---------------|----------------------------------------------------------------|-------|
|    | 1.1.          | Software objectives                                            | 3     |
|    | 1.2.          | Software requirements                                          | 3     |
|    | 1.3.          | Software warranty and support                                  | 3     |
|    | 1.4.<br>table | PC-DMIS comparison with PC-DMIS – Q-DAS Converter – Compatib 4 | ility |
|    | 1.5.          | Other information                                              | 4     |
| 2. | Instal        | llation instructions                                           | 6     |
|    | 2.1.          | Scope of supply                                                | 6     |
|    | 2.2.          | Installation                                                   | 6     |
|    | 2.3.          | Uninstalling the software                                      | 7     |
| 3. | How           | to use the software                                            | 8     |
|    | 3.1.          | Language setting                                               | 8     |
|    | 3.2.          | Creating the measurement program in PC-DMIS™                   | 8     |
|    | 3.3.          | Launching the PC-DMIS – Q-DAS Converter software               | 14    |
|    | 3.4.          | User interface of the PC-DMIS – Q-DAS Converter software       | 14    |
|    | 3.5.          | Configuration of the converter                                 | 15    |
|    | 3.6.          | ONLINE Conversion                                              | 29    |
|    | 3.7.          | List of supported Q-DAS® K-fields and their data origin        | 32    |
|    | 3.8.          | List of supported characteristics in PC-DMIS™                  | 35    |
|    | 3.9.          | Some Examples                                                  | 37    |
|    |               |                                                                |       |

Note: In spite of all our efforts, we cannot guarantee that the documentation is completely free of errors. We welcome any constructive comments and suggestions.

We would like to express our special thanks to Q-DAS® for the close co-operation during the development of this converter. We would also like to thank all of our customers who provided us with strong support with tests and suggestions during development.

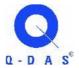

#### Q-DAS®

Gesellschaft für Datenverarbeitung und Systemtechnik mbH Eisleber Straße 2 D-69469 Weinheim Germany

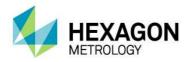

#### 1. General information

#### 1.1. Software objectives

This software has been specially designed to allow generation of Q-DAS ASCII data under the software PC-DMIS<sup>TM</sup> software package, Version 2012.

This converter allows manual conversion (OFFLINE) or automatic conversion (ONLINE) of the measurements results. It can be started by an external command from the measurement program during its execution.

#### 1.2. Software requirements

The software has been developed for the Windows 7 operating system. No software tests have been conducted with other operating systems. If you are using Windows XP and you have installed this software, we assume no warranty for the full functionality of the software.

The tests of compatibility of the data generated with qs-STAT® were conducted with version qs-STAT® Millennium. However, in accordance with Q-DAS®, the format may also be used for older versions.

The relevant PC-DMIS<sup>TM</sup> version must be installed on the same computer in order to be able to use the converter.

#### 1.3. Software warranty and support

Please refer to the current license.txt file for further information in the installation folder of the software. This will be displayed during installation and must be accepted. Any contrary agreements must be defined in writing and can only be entered into with the software manufacturer. Agreements with intermediaries are invalid.

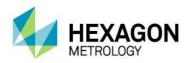

#### 1.4. PC-DMIS comparison with PC-DMIS – Q-DAS Converter – Compatibility table

| PC-DMIS Version | PC-DMIS – Q-DAS Converter Version |
|-----------------|-----------------------------------|
| 2010 MR3        | 4.2010.3xx                        |
| 2011            | 4.2011.0xx                        |
| 2011 MR1        | 4.2012.1xx                        |
| 2012            | 4.2012.0xx                        |
| 2012 MR1        | 4.2012.1xx                        |
| 2013            | 4.2013.0xx                        |
| 2013 MR1        | 4.2013.1xx                        |
| 2014            | 4.2014.0xx                        |
| 2014.1          | 4.2014.1xx                        |
| 2015.0          | 4.2015.01xx                       |

#### 1.5. Other information

The offered license refers to information associated with the computer hardware and can only be transferred once per calendar year to another computer. We therefore recommend that the license request is sent from the computer that will actually be used with the converter.

You will need a new license file if you are planning to upgrade (which will result in a change of the main software version). No new license is required in case of minor revisions.

Software maintenance will be subject to a software maintenance contract entered into in conjunction with the PC-DMIS license.

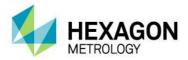

Please observe the terms and conditions of the license agreement that appears during the installation.

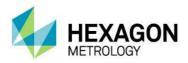

#### 2. Installation instructions

#### 2.1. Scope of supply

The software is available for download on the ftp Server of Hexagon Metrology GmbH at:

http://ftp.hexmet.de/PC-DMIS/PC-DMIS\_Q-DAS\_Converter

#### 2.2. Installation

Please perform the following steps to download the software on your PC-DMIS computer:

- Verify the PC-DMIS version you are currently using on this computer.
- Unpack the WinZip archive on your PC-DMIS computer.
- Start the "Setup.exe" file to install the software. Please follow the instructions of the setup process carefully.
- Start PC-DMIS and open any measurement program you want.
- Start PC-DMIS Q-DAS Converter by using the Windows start group associated with it. Converter will automatically check if a license file exists. If not, the following dialog with a license request will appear:

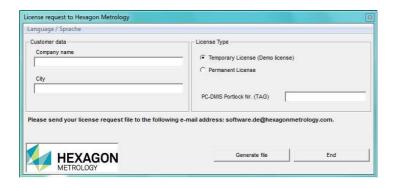

- You can select the user interface language by using the "Language/Sprache" menu option. Enter the company name and production site. You will have the choice between a demo license and a purchased (unlimited) license. Simply check mark the required license type.
- After selecting a purchased license a field with your order number will appear.
   Please enter the PC-DMIS portlock number here. After having done this you can save your license request with the <Create file> button.

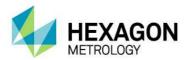

- You must enter the portlock number of the PC-DMIS Portlock into the "PC-DMIS
  Portlock No. (TAG)" field. You can find this number as a sticker on the portlock. It
  can also be recalled under the PC-DMIS Help → About PC-DMIS... menu option.
- Now send your license request to <a href="mailto:software.de@hexagonmetrology.com">software.de@hexagonmetrology.com</a>
- Within 24 hours, a license file will be sent to the email address from which the request was sent.
- Upon receipt, copy this license file into the directory where converter is installed.
- Now the software is ready for use.
- Should you have any technical questions please contact our PC-DMIS Hotline under the phone number: +49 6441 -207 -207

#### 2.3. Uninstalling the software

Use the appropriate routine in the program folder to uninstall the software.

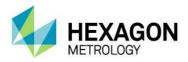

#### 3. How to use the software

#### 3.1. Language setting

The software is available in the following languages:

| English                        | German                        |
|--------------------------------|-------------------------------|
| French                         | <ul><li>Italian</li></ul>     |
| Czech                          | <ul> <li>Spanish</li> </ul>   |
| <ul> <li>Portuguese</li> </ul> | <ul> <li>Hungarian</li> </ul> |

Please contact your supplier if you need a different language.

The language can be selected using the File – Language menu option. Also the axes names are defined in conjunction with the language setting (applies to axes names that are compatible with version 1).

#### 3.2. Creating the measurement program in PC-DMIS™

- Create your measurement as usual through the PC-DMIS™ Software. Please note the following if you are creating dimensions for evaluation: The output option must be set to "STATS" or "BOTH". Only then will converter include dimensions in the statistical evaluation.
- If a dimension is not marked while the data is imported into the converter, it will be characterized by the attribute 255 or 256 in the Q-DAS file. This means that the dimension will not be included for statistical evaluation.
- Depending on the start up option of the converter (/i or /a) the export will start automatically or must be confirmed again in the main converter window. For further information please refer to chapter 3.7 of this manual. This is most important if you wish to add events (K-fields) to dimensions.

K-fields can be prompted through trace field commands in PC-DMIS. Trace fields are added in PC-DMIS with the

Paste → Statistics command → Trace field option. The K-field to be prompted is entered into the Name field. As default, "No Display" is set in the options. There are several ways to fill the created trace field with content now.

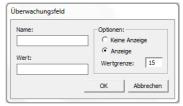

Use a comment to recall settings. An input command is used to pass them to the trace field. Another option is to use assignments.

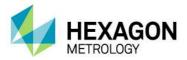

• Trace fields are supported for the following K-fields.

| Key   | /0 | Field name                | Length  | Туре     | Catalog based          | Customer description | DFD<br>DFX | Remark                       |
|-------|----|---------------------------|---------|----------|------------------------|----------------------|------------|------------------------------|
|       |    |                           | Value / | Addition | al data                |                      |            |                              |
| K0005 | /0 | Events                    | 255     | Α        |                        |                      |            |                              |
| K0006 |    | Batch number              | 14      | Α        |                        |                      |            | "#" must<br>precede<br>value |
| K0007 |    | Cavity number             | 5       | I        | Х                      |                      |            |                              |
| K0008 |    | Inspector name            | 5       | I        | Х                      |                      |            |                              |
| K0009 |    | Text                      | 255     | Α        |                        |                      |            |                              |
| K0010 |    | Machine number            | 5       | ı        | Х                      |                      |            |                              |
| K0012 |    | Gage number               | 5       | ı        | Х                      |                      |            |                              |
| K0014 |    | Part ID                   | 40      | Α        |                        |                      |            |                              |
| K0015 |    | Purpose of the inspection | 5       | I        | Defined field contents |                      |            |                              |
| K0016 |    | Production code           | 30      | Α        |                        |                      | 55%        |                              |
| K0017 |    | Tool number               | 30      | Α        |                        |                      | DFX        |                              |
| K0053 |    | Order                     | 20      | Α        |                        |                      |            |                              |
| K0054 |    |                           | 30      | Α        |                        |                      |            |                              |
| K0055 |    |                           | 30      | Α        |                        |                      |            |                              |
| K0056 |    |                           | 30      | Α        |                        |                      |            |                              |
| K0057 |    |                           | 30      | Α        |                        |                      |            |                              |
| K0058 |    |                           | 30      | Α        |                        |                      |            |                              |
| K0059 |    |                           | 30      | Α        |                        |                      |            |                              |
| K0060 |    |                           | 30      | Α        |                        |                      |            |                              |
| K0061 |    |                           | 10      | I        | Х                      |                      |            |                              |
| K0062 |    |                           | 10      | I        | Х                      |                      |            |                              |
| K0063 |    |                           | 10      | I        | Х                      |                      |            |                              |
|       |    |                           | P       | art data |                        |                      |            |                              |
| K1001 |    | Part number               | 30      | Α        |                        |                      |            |                              |
| K1002 |    | Part description          | 80      | Α        |                        |                      |            |                              |
| K1003 |    | Part descvription short   | 20      | Α        |                        |                      |            |                              |
| K1004 |    | Part update status        | 20      | Α        |                        |                      |            |                              |
| K1005 |    | Product                   | 40      | Α        |                        |                      | DFD        |                              |
| K1007 |    | Part number Abbreviation  | 20      | Α        |                        |                      | טיט        |                              |
| K1008 |    | Part type                 | 20      | Α        |                        |                      |            |                              |
| K1009 |    | Part code                 | 20      | Α        |                        |                      |            |                              |
| K1014 |    | Part ID                   | 20      | Α        |                        |                      |            |                              |
| K1021 |    | Manufacturer number       | 20      | Α        |                        |                      |            |                              |

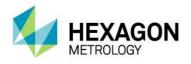

| K1022 | Manufacturer name             | 80  | Α |  |   |  |
|-------|-------------------------------|-----|---|--|---|--|
| K1031 | Material number               | 20  | Α |  | 1 |  |
| K1032 | Material description          | 40  | Α |  | 1 |  |
| K1041 | Drawing number                | 30  | Α |  |   |  |
| K1042 | Drawing Amendment             | 20  | Α |  | ĺ |  |
| K1052 | Contractor name               | 40  | Α |  |   |  |
| K1053 | Order                         | 40  | Α |  |   |  |
| K1061 | Client Number Text            | 20  | Α |  |   |  |
| K1062 | Client Description            | 40  | Α |  |   |  |
| K1072 | Supplier Description          | 40  | Α |  |   |  |
| K1081 | Machine Number Text           | 24  | Α |  |   |  |
| K1082 | Machine Description           | 40  | Α |  |   |  |
| K1083 | Machine number                | 10  | I |  |   |  |
| K1085 | Machine location              | 40  | Α |  |   |  |
| K1086 | Work Cycle Operation          | 40  | Α |  |   |  |
| K1087 | Operation Description         | 40  | Α |  |   |  |
| K1100 | Plant Sector                  | 40  | Α |  |   |  |
| K1101 | Department                    | 40  | Α |  |   |  |
| K1102 | Workshop                      | 40  | Α |  |   |  |
| K1103 | Cost centre                   | 40  | Α |  |   |  |
| K1104 | Shift                         | 20  | Α |  |   |  |
| K1201 | Test facility Number Text     | 24  | Α |  | 1 |  |
| K1202 | Test Facility Description     | 40  | Α |  |   |  |
| K1203 | Reason for test               | 80  | Α |  |   |  |
| K1206 | Test location                 | 40  | Α |  |   |  |
| K1210 | Measurement type              | 5   | I |  |   |  |
| K1222 | Inspector name                | 40  | Α |  | 1 |  |
| K1231 | Measurement program number    | 20  | Α |  |   |  |
| K1232 | Measurement program version   | 20  | Α |  |   |  |
| K1302 | Test batch                    | 40  | Α |  |   |  |
| K1303 | Plant name                    | 40  | Α |  |   |  |
| K1343 | Test Plan Development<br>Date | 20  | D |  |   |  |
| K1344 | Test Plan Developer           | 40  | Α |  | 1 |  |
| K1802 | User field content 1          | 255 | Α |  |   |  |
| K1812 | User field content 2          | 255 | Α |  |   |  |
| K1822 | User field content 3          | 255 | Α |  |   |  |
| K1832 | User field content 4          | 255 | Α |  |   |  |
| K1842 | User field content 5          | 255 | Α |  |   |  |

August 12, 2015

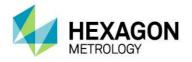

| K1852 |   | User field content 6                | 255  | Α       |                        |     |                               |
|-------|---|-------------------------------------|------|---------|------------------------|-----|-------------------------------|
| K1860 |   | User field description 7            | 50   | Α       |                        |     |                               |
| K1862 |   | User field content 7                | 255  | Α       |                        |     |                               |
| K1900 |   | Remark                              | 255  | Α       |                        |     |                               |
|       |   |                                     | Dime | nsional | data                   |     |                               |
| K2001 |   | Characteristic Number               | 20   | А       |                        |     |                               |
| K2003 |   | Characteristic<br>Abbreviation      | 20   | Α       |                        |     |                               |
| K2004 |   | Characteristic type                 | 1    | I       | Defined field contents |     |                               |
| K2005 | Х | Characteristic class                | 1    | ı       | Modules<br>AS/PC/PV    |     |                               |
| R2003 | ^ | Characteristic class                | '    | '       | Defined field contents |     |                               |
| K2006 | Х | Control item                        | 1    | I       | Defined field contents |     |                               |
| K2007 | Х | Control Type                        | 1    | I       | Defined field contents |     |                               |
| K2015 | Х | Tool wear type (Trend)              | 1    | I       | Defined field contents |     |                               |
| K2093 |   | Processing status                   | 80   | А       |                        |     | Only for all characterist ics |
| K2095 |   | Element Code                        | 40   | А       |                        |     | Only for all characterist ics |
| K2096 |   | Element Index                       | 20   | А       |                        | DFD | Only for all characterist ics |
| K2097 |   | Element Text                        | 50   | А       |                        |     | Only for all characterist ics |
| K2203 |   | Car body mode                       | 1    | I       | 0=off 1=on             |     | Only for all characterist ics |
| K2216 |   | Master Serial Number                | 20   | А       |                        |     | Only for all characterist ics |
| K2311 |   | Production Type Text<br>(Operation) | 20   | А       |                        |     | Only for all characterist ics |
| K2320 |   | Contract number                     | 20   | А       |                        |     | Only for all characterist ics |
| K2401 |   | Gage number                         | 40   | А       |                        |     | Only for all characterist ics |
| K2402 |   | Gage description                    | 80   | А       |                        |     | Only for all characterist ics |
| K2434 | Х | Process capability establishment    | 1    | I       | Yes=1 / No=0           |     | Only for all characterist     |

August 12, 2015

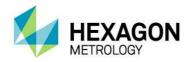

|          |                      |          |          |                        |  | ics                           |
|----------|----------------------|----------|----------|------------------------|--|-------------------------------|
| K8500    | Subgroup size        | 5        | I        |                        |  | Only for all characterist ics |
| K8501    | Subgroup type        | 3        | I        | Defined Field contents |  | Only for all characterist ics |
|          |                      | Addition | al Trace | e fields               |  |                               |
| FileName | String for file name | 255      | Α        |                        |  |                               |

In PC-DMIS™, one dimension sometimes includes more than one feature. In this case you can set more than one value for K2005, K2006, K2007 or K2015 and separate them by commas. The value will be used for the next characteristic in the part program. If you use more than one value (separated by a comma) the values are used in the order in which they are listed. The part program in the following example illustrates this by different colors. If you are using trace commands for single K-fields you should disable these fields in the "Settings for Q-DAS K-fields" dialog box.

```
DISPLAYPRECISION/3
     TRACEFIELD/NO_DISPLAY,LIMIT=1; K2005/0:3
     TRACEFIELD/NO_DISPLAY,LIMIT=1; K2006/0:1
     COMMENT/REPT,LOC1 / X-Axis for Hole 204
          ,LOC1 / Y-Axis for Hole 204
          ,LOC1 / Z-Axis for Hole 204
          ,LOC1 / Diameter for Hole 204
DIM LOC1= LOCATION OF CIRCLE CIR1 UNITS=MM,$
GRAPH=OFF TEXT=OFF MULT=10.00 OUTPUT=BOTH
                                   DEV OUTTOL
AX NOMINAL +TOL -TOL MEAS
   0.000 0.000 0.000 0.000 0.000
                                    0.000 ----#----
          0.000 0.000 25.400 0.000
   25.400
                                    0.000 ----#---
END OF DIMENSION LOC1
     TRACEFIELD/NO_DISPLAY,LIMIT=15; K2005: 2,2,2,2
     TRACEFIELD/NO_DISPLAY,LIMIT=15; K2006: 0,0,1,1
     TRACEFIELD/NO_DISPLAY,LIMIT=15; K2007: 0,0,1,1
     COMMENT/REPT,LOC2 / X-Axis for Hole 204
          ,LOC2 / Y-Axis for Hole 204
          ,LOC2 / Diameter for Hole 204
          ,LOC2 / True Position for Hole 204
DIM LOC2= TRUE POSITION OF CIRCLE CIR1 UNITS=MM,$
GRAPH=OFF TEXT=OFF MULT=10.00 OUTPUT=BOTH DEV PERPEN CENTERLINE=OFF DISPLAY=DIAMETER
AX NOMINAL +TOL -TOL BONUS MEAS
                                             DEV
                                                   OUTTOL
                         203.199 0.000
   203.199
                         76.200
    25.400
           0.000 0.000
                        0.000 25.400
                                     0.000
     MMC
            0.000
                       0.000
                                   0.000 0.000 ----#---
END OF DIMENSION LOC2
     DISPLAYPRECISION/4
DIM LOC3= TRUE POSITION OF CIRCLE CIR1 UNITS=MM,$
GRAPH=OFF TEXT=OFF MULT=10.00 OUTPUT=BOTH DEV PERPEN CENTERLINE=OFF DISPLAY=DIAMETER
AX NOMINAL +TOL
                            BONUS MEAS
                                             DEV OUTTOL
                    -TOL
  203.1990
                         203.1991 0.0001
   76.2000
                         76.2000 0.0000
                                        0.0001 0.0001 -----→
   25.4000 0.0000 0.0000 0.0000 25.4001
```

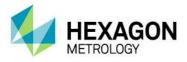

| TP  | MMC     | 0.0000     | 0.0000 | 0.0002 | 0.0002→ |
|-----|---------|------------|--------|--------|---------|
| END | OF DIME | NSION LOC3 |        |        |         |

You can insert a comment (report type) at the start of each dimension. This comment is then saved in the Q-DAS® key field K2900. It cannot be changed during the program runtime.

August 12, 2015

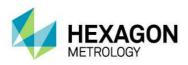

## 3.3. Launching the PC-DMIS – Q-DAS Converter software

You can launch the software by using a program group in the Windows start menu folder.

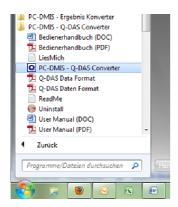

## 3.4. User interface of the PC-DMIS – Q-DAS Converter software

The software user interface allows the user to see all part information and results before generating the Q-DAS file.

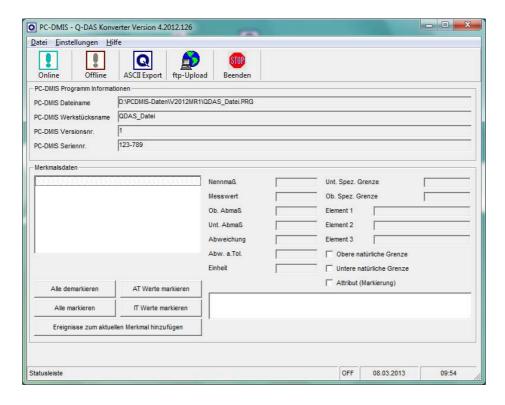

August 12, 2015

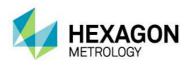

#### 3.5. Configuration of the converter

In order to configure the converter for the relevant environmental conditions and requirements of the application, all settings in the "Setup" menu must be checked carefully.

#### 3.5.1. Setup

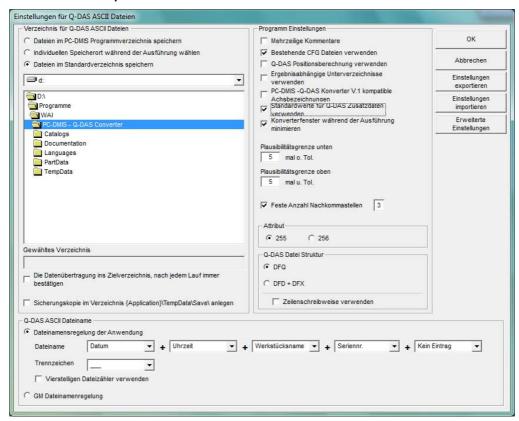

In this dialog you can choose the directory to which your Q-DAS® files are to be saved.

The following options are available:

#### File path for Q-DAS ASCII files

Save files in the PC-DMIS<sup>™</sup> part program folder
By check marking this option the software will save the Q-DAS® files in
the same folder as the PC-DMIS<sup>™</sup> part program.

O Dateien im PC-DMIS Programmverzeichnis speichern

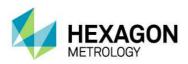

folder.

Select an individual folder
 This option allows the selection of an individual folder during each part program execution. The operator will then be prompted in the main converter window to select a

C Individuellen Speicherort während der Ausführung wählen

Save files in the default folder
 By check marking this option, the directory selected here as default folder will be used for all Q-DAS® files.

Dateien im Standardverzeichnis speichern

- It is also possible to define a specific folder in the respective PC-DMIS™ part program. Please refer to chapter 3.8 for further details.
- You can create a backup copy of the ASCII file on your local computer by check marking the "Create backup file in directory {Application}\TempData\Save" option. This is done once a file copy has been saved in the destination directory.

Sicherungskopie im Verzeichnis {Application}\TempData\Save\ anlegen

#### Q-DAS ASCII File Name

You can define the file name convention to be used for Q-DAS ASCII files in the "Q-DAS ASCII File Name" section. Part Name, Revision Number and Serial Number are the values which are available in the header of the part program. The string from the trace field Trace'FileName' is read in from the part program. Date and time are based on the system time during the file conversion. The selected separator will be inserted between each of the selected values. If you don't want to use date and time, you will have to use the 4 digits counter. If you fail to do so, the software may overwrite the old files.

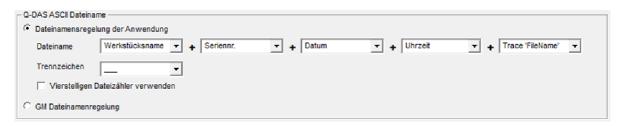

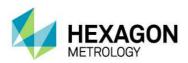

The "GM file name rules" option uses the following file name format:

{string from Trace Field "FileName"}\_MMDDhhmmss

DD: Day MM: Month hh: Hour mm: Minute ss: Second

#### **Program Settings**

Use the "Program Settings" section to configure the software in the best way for your application.

#### Multi-line comments

Comments can be used to add explanations for each dimension (so-called "characteristics" in Q-DAS). Each comment is associated to a specific dimension. Some rules must be observed in the PC-DMIS $^{TM}$  program to achieve this effect.

Whether a comment is taken into account or not by converter depends on the type of comment and its position in the part program.

- The comment must be of the report type.
- The comment must directly precede the dimension.
- Multi-line comments may contain up to 20 lines. If more than 20 lines are used, they will be ignored.

Depending on the status of the "Multi-line comments" checkbox, multi-line comments will be interpreted differently.

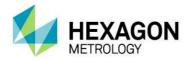

Please see the following two examples for a more detailed explanation:

#### Example 1:

COMMENT/REPT,Comment for X-Axis

,Comment for Y-Axis

,Comment for Z-Axis

,Comment for D-Axis

MOVE/CLEARPLANE

DIM 1= LOCATION OF CIRCLE KREIS1 UNITS=IN ,\$

GRAPH=OFF TEXT=OFF MULT=10.00 OUTPUT=BOTH

AX NOMINAL +TOL -TOL MEAS MAX MIN DEV

This comment will not be used, because the MOVE/CLEARPLANE command was placed between the comment and the dimension.

#### Example 2:

COMMENT/REPT,Comment for X-Axis

,Comment for Y-Axis

,Comment for Z-Axis

,Comment for the D-Axis

DIM 1= LOCATION OF CIRCLE KREIS1 UNITS=IN ,\$

GRAPH=OFF TEXT=OFF MULT=10.00 OUTPUT=BOTH

AX NOMINAL +TOL -TOL MEAS MAX MIN DEV

This comment will be used, because there is no command between the comment and the dimension.

**Note:** Only "Trace field" and "Display Precision" commands can be placed between the comment and the dimension.

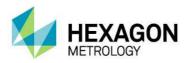

#### If "Multi-line comments" is enabled, you will get the following result:

| Dimension | Comment            |
|-----------|--------------------|
| 1.X       | Comment for X-Axis |
| 1.Y       | Comment for Y-Axis |
| 1.Z       | Comment for Z-Axis |
| 1.D       | Comment for D-Axis |

### If "Multi-line comments" is disabled, the same command will be interpreted as follows:

| Dimension | Comment                                                                           |
|-----------|-----------------------------------------------------------------------------------|
| 1.X       | Comment for X-Axis / Comment for Y-Axis / Comment for Z-Axis / Comment for D-Axis |
| 1.Y       | Comment for X-Axis / Comment for Y-Axis / Comment for Z-Axis / Comment for D-Axis |
| 1.Z       | Comment for X-Axis / Comment for Y-Axis / Comment for Z-Axis / Comment for D-Axis |
| 1.D       | Comment for X-Axis / Comment for Y-Axis / Comment for Z-Axis / Comment for D-Axis |

#### Check for existing CFG files

If this function is enabled, the converter will search for saved settings for the additional Q-DAS data, depending on the program name. Part name and part amendment status are used for the identification of programs.

#### Use Q-DAS Position Calculation

If this function is enabled, the converter will use the Q-DAS® fields K2008, K2030 und K2031 for position dimensions. If this structure is used, ordinates are assigned to their respective positions. The position value is calculated by qs-STAT®. However, this program allows only for a maximum of two ordinates for the positional calculations.

## • Depending on the result, use different subfolders If this function is enabled, the converter will create the following subfolder in the destination directory:

- o FirstParts
- o PartOK
- PartOOT

Results from parts which are being measured for the first time will be saved in the FirstParts subfolder (regardless of the result). The files in this folder will be used for process analyses.

Converter will save a copy of the Q-DAS® file in the PartOK subfolder, if all values are within tolerance. This should be the group of finished parts (for delivery).

A copy of the Q-DAS® files will be saved in the PartOOT subfolder, if one or more values are out of tolerance. The files will be a source of information for rectification work, if required.

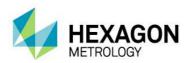

If a component is measured a second time, it must be marked as a reworked part. The Additional Q-DAS® Data dialog box is used for these settings. The data will not be saved in the FirstParts subfolder, because reworked parts are not allowed to influence the process evaluation.

- PC-DMIS<sup>™</sup> Q-DAS Konverter V. 1 Axis Designations This function must be enabled, if the K-fields K2001 and K2002 (characteristic number and characteristic name) have to use compatible values for Converter version 1. In this case you have also to select the appropriate language in the File – Language menu. The difference is that the current software adopts the axis designations from PC-DMIS<sup>™</sup> whereas the old converter version assigned names to the respective axes.
- Use default values for Additional Q-DAS® data
   If this function is enabled, all part programs will use the same settings for the additional Q-DAS® data. However, the default values have to be saved once. The entry Q-DAS® Data dialog box is used for this setting.
- Minimize converter window during execution
   By enabling this function, the converter window is minimized during the ONLINE process.
- Attribute

The attribute in the Q-DAS® format is used to declare measurement values as valid or invalid. The converter will assign attributes depending on the marker status in the PC-DMIS™ part program (marked: Valid (0); not marked: Invalid (255 or 256)). Please refer to your Q-DAS® documentation for further details on the difference between value 255 and 256.

- Q-DAS File structure
  The converter can create Q-DAS ASCII files in the following formats:
  - o DFQ
  - o DFD and DFX

**Important:** If you want to use Q-DAS Monitoring Software, DFD and DFX formats must be enabled.

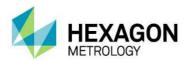

Lower and upper plausibility limit

A factor is entered here. This factor, the tolerance values and the nominal value are used to calculate the value for K2130 and K2131:

K2130 = Nominal value + lower tolerance \* lower factor

K2131 = Nominal value + upper tolerance \* upper factor

Note: The default value is "0".

Fixed number of decimal places
 If this radio button is enabled, the K-field will use always the set value (regardless of the part program settings).

#### Ok

Stores the values in the registry of the computer (HKEY\_LOCAL\_MACHINE \ SOFTWARE \ DEAGERMANY \ PCDQDAS \ Settings) and closes the dialog.

#### Cancel

Closes the dialog without saving the values.

#### **Export Settings**

Saves the settings in an external file (OutputFile\_Settings.cfg) in the installation folder of the software. This file can be used for the configuration of a second computer or if you need to work with different settings.

#### Import Settings

Imports the settings saved in the external file (OutputFile\_Settings.cfg).

#### Advanced Settings

Opens a dialog with the aid of which you can configure the software for your qs-STAT package.

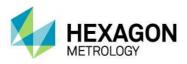

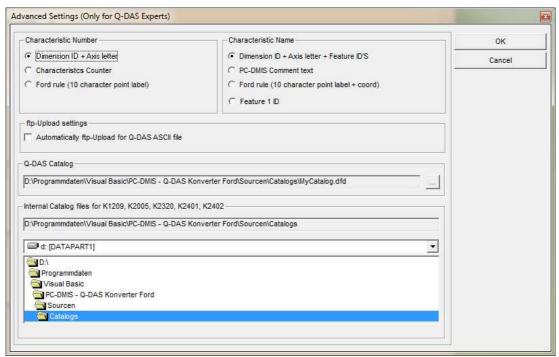

Please always contact your statistical expert before changing these settings.

Use the "Script for ftp upload" section to address a vbs file, which can be transferred by the Q-DAS data file from the defined destination directory through ftp upload after it has been generated.

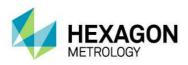

#### 3.5.2. Q-DAS Monitoring

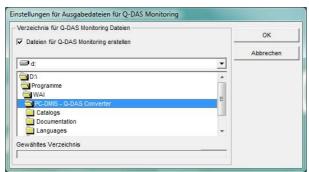

Use this dialog to select a folder in which converter will store the files for Q-DAS® Monitoring. Converter will use this folder to create an individual subfolder for each part program. It will save a DFD file (00000001.dfd) for each part program and a DFX file (00000001.dfx ... 00009999.dfx) for each execution. The converter always uses the first available number for the DFX file, so that gaps are also filled.

#### 3.5.3. Q-DAS Settings

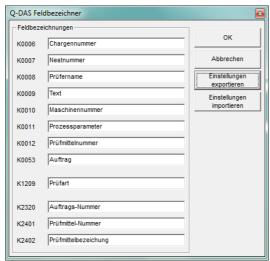

Depending on the customer specific application, Q-DAS® uses K-fields descriptions which differ from the standard data format. You can use this dialog to adopt some K-fields standard values to your user interface. This will not change or affect the data format.

The Export Settings button will save the current values in the QDAS\_Settings.cfg file in the installation folder of the software. The OK button will save the settings in the registry of your computer and exit the dialog.

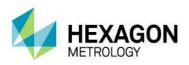

#### 3.5.4. Setup for Q-DAS K-fields

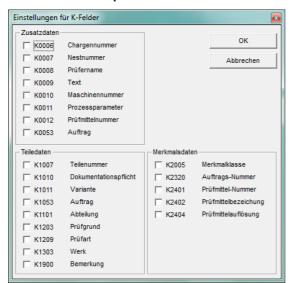

You can use this dialog to define which K-fields shall be enabled in the user interface.

All K-fields for which you want to use Trace commands in your part program must be disabled.

The OK button will save the settings in the registry of your computer and exit the "Offline conversion" dialog.

Launch the converter as described in point 3.3 after executing the part program.

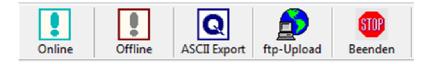

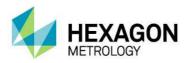

In order to start the offline conversion, click on the <Offline> button. After having received all values from the part program, converter will open the following dialog:

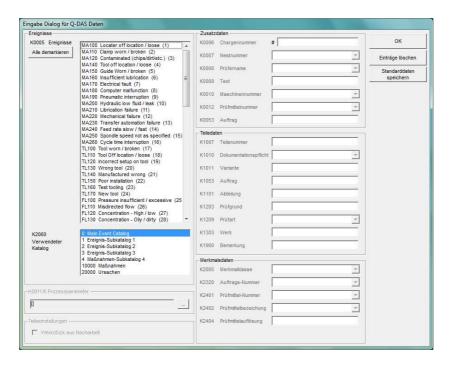

You can use this dialog to define the additional Q-DAS® data. All values which are defined here will be applied to all characteristics.

You can also mark a part as a reworked part in this dialog (Reworked part). This is onlynecessary if the "Depending on result, use different subfolders" function has been enabled in the Setup window. Otherwise this option is disabled.

#### Note:

The process parameter will be configured in another dialog box. It will be opened by clicking on the ... button to the right of the parameter.

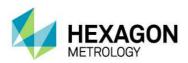

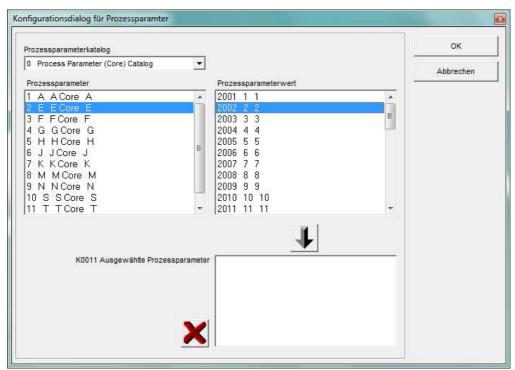

The first step in this dialog is to select the catalog that is used. Second, you select the process parameter. By doing so, all available process parameter values will be displayed. Select the desired value and add your selection with the surrow button to the list of selected process parameters. Now select the next value. Use the substitution to delete the complete list or only a selected value in the list.

Use the <u>Save Data for program</u> button to save the current settings of this dialog for the current part program. The converter can then provide these settings for the next measurement cycle with this part program.

<u>IMPORTANT</u>: The customized Q-DAS Catalog file must be copied into the Catalogs subfolder in the installation folder of the software. The name of the Catalogs file must be MyCatalog.dfd.

Version 2.1.1 or higher includes a registry setting (CatalogPathName) that can indicate the path and file name of the catalog file. From version 2.3.1 onwards the destination directory for the local catalog files can be defined by using the "ValueFilePath" registry entry. The Catalogs subfolder can also be used to store valid values for the K-fields K1209, K2320, K2401 und K2402. The respective files are named K1209.dat, K2320.dat, K2401.dat and K2402.dat. These files can be edited with a standard editor.

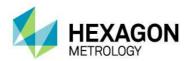

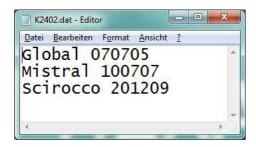

#### **Check characteristics before export**

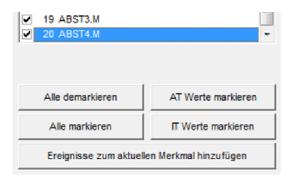

All characteristics are now displayed in the Characteristic data section. The characteristic currently displayed can be selected from the list. After importing, all characteristics are automatically check marked in the list. The same must be the case after the export into the Q-DAS® format.

Before you export the data, you can check which values are within tolerance.

Uncheck all values, Check OOT values, Check all values and Check OK values are available for this test.

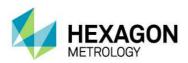

You can use the Add Data for actual characteristic to open a dialog in which you can add events for the actual characteristic.

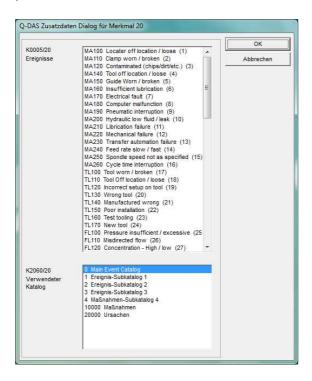

This "Used catalog" list is only a filter for the "Events" list. If you add an event to an individual characteristic, the catalog reference will always be set to the main catalog.

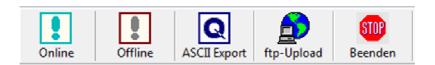

Now you can create Q-DAS ASCII data with the ASCII Export button.

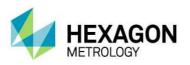

#### 3.6. ONLINE Conversion

If you want to use the Online Conversion function, you need to start the converter before launching the part program, but after having opened it.

The Input dialog for additional Q-DAS data can be closed while your part is being executed.

When converting the data online, the software receives the data simultaneously with the execution of the PC-DMIS<sup>™</sup> part program. This saves a lot of time in comparison with offline conversion.

## 3.6.1. Starting the online converter from the PC-DMIS<sup>™</sup> part program

In order to start the online conversion from the respective part program, add an external execution command at the top of your part program.

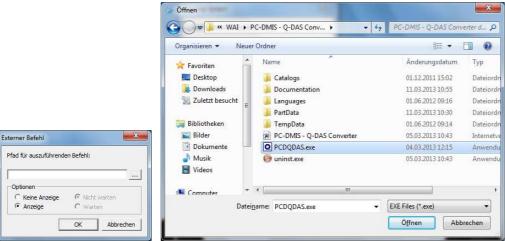

PC-DMIS™ dialog boxes for external commands.

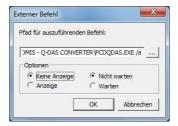

The complete command in the part program is as follows:

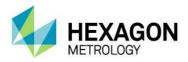

 $EXTERNERBEFEHL/KEINE\_ANZEIGE, NO\_WAIT~;~C:\PROGRAMME\PC-DMIS-Q-DAS~CONVERTER\PCDQDAS.EXE~/a$ 

Please note, that a blank space must be left between .exe and /.

Parameter "/A" is used to trigger the conversion automatically. The export of data requires a manual confirmation and enables the operator to add events to individual characteristics even after the data has been transferred to the converter.

Parameter "/I" can be used for systems that are to be operated without operator input. The data export is performed automatically. The Additional Data dialog will not be closed until the data has been saved once for the appropriate program. Converter will call up the saved settings for later use.

Use the "No Display" and "No Wait" options to optimize the system performance.

## 3.6.2. Offline conversion started out of the PC-DMIS™ part program

If the conversion should be started automatically after the part program execution is completed, the external command needs to be placed at the end of the part program (at least after the last dimension command).

Parameter "/O" starts the conversion automatically after the part program execution is completed.

#### 3.6.3. Additional conversion possibilities out of the part program

If the Q-DAS ASCII data should show always the deviation (each nominal value will be 0) this can be realized with the "AUDI PBMS Converter". Here for the following parameters can be used:

Parameter "/IA" is the same function as /I, but the AUDI PBMS Converter will be started after the Q-DAS ASCII file was created.

Parameter "/AA is the same function as /A, but the AUDI PBMS Converter will be started after the Q-DAS ASCII file was created.

Parameter "/OA is the same function as /O, but the AUDI PBMS Converter will be started after the Q-DAS ASCII file was created.

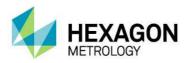

#### 3.6.4. Definition of a second parameter

A second parameter can be set. It will override the defined destination directory for the Q-DAS® ASCII files.

#### Example:

You want to write the Q-DAS ASCII files of the current part program into the C:\QDAS\_DATA folder. This folder doesn't correspond to the default converter settings.

The command in the part program for this is as follows:

 $EXTERNALCOMMAND/NO\_DISPLAY, NO\_WAIT ; C:\PROGRAMME\PC-DMIS - Q-DAS CONVERTER\PCDQDAS.EXE /a /C:\QDAS\_DATA$ 

Always use "/" as separator for command line arguments. Try not to use blanks in the folder name.

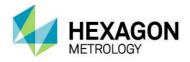

## 3.7. List of supported Q-DAS® K-fields and their data origin

| Key    | Field name                                     | PC-DMIS Header | PC-DMIS Trace | PCD      | Other PC- | PC-DMIS   | Converter    | Converter    |
|--------|------------------------------------------------|----------------|---------------|----------|-----------|-----------|--------------|--------------|
| itey   | Tield Hairie                                   | data           | Field command | comment  | DMIS      | dimension | Input dialog | created      |
|        |                                                | data           |               | command  | commands  | command   | par alalog   | automaticall |
|        |                                                |                |               |          |           |           |              | у            |
| K0001  | Measured value                                 |                |               |          |           | X         |              |              |
| K0002  | Attribute                                      |                |               |          |           | Marker    |              |              |
|        |                                                |                |               |          |           | on/off    |              |              |
| K0004  |                                                |                |               |          |           |           | .,           | X            |
| K0005  |                                                |                | V             |          |           |           | X            | -            |
|        | Batch number                                   |                | X             |          |           |           | X            |              |
|        | Cavity number                                  |                | X             |          |           |           | X            | <del> </del> |
| K0008  | Inspector name                                 |                | X             |          |           |           | X            | 1            |
|        | Machine number                                 |                | X             |          |           |           | X            |              |
| K0010  |                                                |                | Λ             |          |           |           | X            |              |
|        | Gage number                                    |                | X             |          |           |           | X            |              |
|        | Part ID                                        |                | X             |          |           |           |              | 1            |
|        | Reason for test                                |                | X             |          |           |           |              |              |
|        | Production code                                |                | X             |          |           |           |              |              |
|        | Tool number                                    |                | X             |          |           |           |              | 1            |
| K0053  |                                                |                | X             |          |           |           | Х            |              |
| K0054  |                                                |                | Х             |          |           |           |              |              |
| K0055  |                                                |                | Х             |          |           |           |              |              |
| K0056  |                                                |                | Х             |          |           |           |              |              |
| K0057  |                                                |                | Х             |          |           |           |              |              |
| K0058  |                                                |                | X             |          |           |           |              |              |
| K0059  |                                                |                | X             |          |           |           |              |              |
| K0060  |                                                |                | X             |          |           |           |              |              |
| K0061  |                                                |                | X             |          |           |           |              |              |
| K0062  |                                                |                | X             |          |           |           |              |              |
| K0063  |                                                |                | X             |          |           |           |              |              |
| K0100  | Total No. of                                   |                |               |          |           |           |              | Х            |
| 1/4004 | characteristics in file                        | O and a L M a  |               |          |           |           |              | -            |
|        | Part number                                    | Serial No.     | X             |          |           |           |              |              |
|        | Part Description                               | PART NAME      | X             |          |           |           |              |              |
|        | Part Amandment status                          | VERSION NO.    | X             |          |           |           |              |              |
|        | Part Amendment status Part number Abbreviation | VERSION NO.    | X             |          |           |           | X            | <del> </del> |
|        | Product Product                                |                | X             |          |           |           | ^            | +            |
|        | Part type                                      |                | X             |          |           |           |              | 1            |
|        | Part code                                      |                | X             |          |           |           |              |              |
|        | Control item                                   |                | ^             |          |           |           | Х            | 1            |
|        | Variant                                        |                |               | <u> </u> |           |           | X            | 1            |
|        | Part ID                                        |                | Х             | 1        |           |           | ,            | †            |
| K1021  | Manufacturer number                            |                | X             | 1        |           |           |              | <u> </u>     |
|        | Manufacturer name                              |                | X             |          |           |           |              | 1            |
|        | Material number                                |                | X             |          |           |           |              |              |
|        | Material description                           |                | X             |          |           |           |              |              |
|        | Drawing number                                 |                | Х             |          |           |           |              |              |
|        | Drawing Amendment                              |                | X             |          |           |           |              |              |
|        | Contractor name                                |                | X             |          |           |           |              |              |
| K1053  | Order                                          |                | Х             |          |           |           | X            |              |
|        | Client Number Text                             |                | X             |          |           |           |              |              |
|        | Client Description                             |                | X             |          |           |           |              |              |
|        | Supplier Description                           |                | X             |          |           |           | <u> </u>     |              |
|        | Machine Number Text                            |                | X             |          |           |           |              |              |
|        | Machine Description                            |                | X             |          |           |           |              |              |
|        | Machine number                                 |                | X             | 1        |           |           |              |              |
| K1085  | Machine location                               |                | X             |          |           |           |              |              |

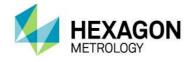

| K1086                                                                                                    | Work Cycle Operation                                                                                                    |   | X                          |                     |                                                      |               |            |                  |
|----------------------------------------------------------------------------------------------------|----------------------------------------------------------------------------------------------------|---|----------------------------|---------------------|------------------------------------------------------|---------------|------------|------------------|
| K1087                                                                                                    |                                                                                                    |   | X                          |                     |                                                      |               |            |                  |
|                                                                                                    | Plant Sector                                                                                                    |   | X                          |                     |                                                      |               |            |                  |
|                                                                                                    | Department                                                                                                    |   | X                          |                     |                                                      |               | Х          |                  |
|                                                                                                    | Workshop                                                                                                    |   | ^                          |                     |                                                      |               | ^          |                  |
|                                                                                                    |                                                                                                    |   | V                          |                     |                                                      |               |            |                  |
|                                                                                                    | Cost centre                                                                                                    |   | X                          |                     |                                                      |               |            |                  |
| K1104                                                                                                    |                                                                                                    |   | X                          |                     |                                                      |               |            |                  |
| K1201                                                                                                    | Test Facility Number                                                                                                    |   | X                          |                     |                                                      |               |            |                  |
| K1202                                                                                                    | Test Facility Description                                                                                                    |   | X                          |                     |                                                      |               |            |                  |
|                                                                                                    | Reason for test                                                                                                    |   | X                          |                     |                                                      |               | X          |                  |
| K1206                                                                                                    | Test location                                                                                                    |   | X                          |                     |                                                      |               |            |                  |
|                                                                                                    | Inspection type                                                                                                    |   |                            |                     |                                                      |               | Х          |                  |
|                                                                                                    | Measurement type                                                                                                    |   | Х                          |                     |                                                      |               |            |                  |
|                                                                                                    | Inspector name                                                                                                    |   | X                          |                     |                                                      |               |            |                  |
| K1231                                                                                                    | Measurement program                                                                                                    |   | X                          |                     |                                                      |               |            |                  |
|                                                                                                    | number                                                                                                    |   |                            |                     |                                                      |               |            |                  |
| K1232                                                                                                    | Measurement program version                                                                                                    |   | X                          |                     |                                                      |               |            |                  |
| K1302                                                                                                    | Test batch                                                                                                    |   |                            |                     |                                                      |               |            |                  |
| K1303                                                                                                    |                                                                                                    |   | Х                          |                     |                                                      |               | Х          |                  |
|                                                                                                    | Test Plan Development                                                                                                    |   | 1                          |                     |                                                      |               | 1          | 1                |
|                                                                                                    | Date                                                                                                    |   |                            |                     |                                                      |               |            |                  |
| K1344                                                                                                    | Test Plan Developer                                                                                                    |   | X                          |                     |                                                      |               |            |                  |
| K1802                                                                                                    | User field content 1                                                                                                    |   | X                          |                     |                                                      |               |            |                  |
|                                                                                                    | User field content 2                                                                                                    |   | X                          |                     |                                                      |               |            |                  |
|                                                                                                    | User field content 3                                                                                                    |   | X                          |                     |                                                      |               |            |                  |
|                                                                                                    | User field content 4                                                                                                    |   | X                          |                     |                                                      |               |            |                  |
|                                                                                                    | User field content 5                                                                                                    |   | X                          |                     |                                                      |               |            |                  |
|                                                                                                    | User field content 6                                                                                                    |   | X                          |                     |                                                      |               |            |                  |
|                                                                                                    |                                                                                                    |   |                            | +                   |                                                      |               |            |                  |
| K1860                                                                                                    | User field description 7                                                                                                    |   | X                          | +                   |                                                      |               | 1          |                  |
| 1/4000                                                                                                    | 11                                                                                                    |   |                            | +                   |                                                      |               | 1          | -                |
|                                                                                                    | User field content 7                                                                                                    | 1 | X                          | 1                   | 1                                                    |               | ĺ          |                  |
| T                                                                                                    |                                                                                                    |   |                            |                     | 1                                                    |               |            | 1                |
|                                                                                                    | Remark                                                                                                    |   | X                          |                     |                                                      |               | X          |                  |
| K2001                                                                                                    | Characteristic Number                                                                                                    |   |                            |                     |                                                      | Χ             | Х          | Ser. No.*        |
| K2001                                                                                                    |                                                                                                    |   | X                          | Type:               |                                                      | X<br>X        | X          | Ser. No.*        |
| K2001<br>K2002                                                                                                    | Characteristic Number Characteristic description                                                                                                    |   | X                          | Type:<br>Protocol** |                                                      | Χ             | X          | Ser. No.*        |
| K2001<br>K2002                                                                                                    | Characteristic Number                                                                                                    |   | X                          |                     |                                                      |               | X          | Ser. No.*        |
| K2001<br>K2002<br>K2003                                                                                                    | Characteristic Number Characteristic description Characteristic Abbreviation                                                                                                    |   | X                          |                     |                                                      | Χ             | X          | Ser. No.*        |
| K2001<br>K2002<br>K2003                                                                                                    | Characteristic Number Characteristic description Characteristic Abbreviation Characteristic type                                                                                                    |   | X<br>X                     |                     |                                                      | Χ             |            |                  |
| K2001<br>K2002<br>K2003<br>K2004<br>K2005                                                                                                    | Characteristic Number Characteristic description Characteristic Abbreviation Characteristic type Characteristic class                                                                                                    |   | X<br>X<br>X                |                     |                                                      | Χ             | X          |                  |
| K2001<br>K2002<br>K2003<br>K2004<br>K2005<br>K2006                                                                                                    | Characteristic Number Characteristic description Characteristic Abbreviation Characteristic type Characteristic class Control item                                                                                                    |   | X<br>X<br>X<br>X           |                     |                                                      | Χ             |            |                  |
| K2001<br>K2002<br>K2003<br>K2004<br>K2005<br>K2006<br>K2007                                                                                                    | Characteristic Number Characteristic description Characteristic Abbreviation Characteristic type Characteristic class Control item Control Type                                                                                                    |   | X<br>X<br>X                |                     |                                                      | Χ             |            | X                |
| K2001<br>K2002<br>K2003<br>K2004<br>K2005<br>K2006<br>K2007<br>K2008                                                                                                    | Characteristic Number Characteristic description Characteristic Abbreviation Characteristic type Characteristic class Control item Control Type Group type                                                                                                    |   | X<br>X<br>X<br>X           |                     |                                                      | X             |            | X                |
| K2001<br>K2002<br>K2003<br>K2004<br>K2005<br>K2006<br>K2007<br>K2008<br>K2009                                                                                                    | Characteristic Number Characteristic description Characteristic Abbreviation Characteristic type Characteristic class Control item Control Type Group type Measured quantity                                                                                                    |   | X<br>X<br>X<br>X<br>X      |                     |                                                      | Χ             |            | X                |
| K2001<br>K2002<br>K2003<br>K2004<br>K2005<br>K2006<br>K2007<br>K2008<br>K2009<br>K2015                                                                                                    | Characteristic Number Characteristic description Characteristic Abbreviation Characteristic type Characteristic class Control item Control Type Group type Measured quantity Tool wear type (Trend)                                                                                                    |   | X<br>X<br>X<br>X           |                     | Diaglass                                             | X             |            | X                |
| K2001<br>K2002<br>K2003<br>K2004<br>K2005<br>K2006<br>K2007<br>K2008<br>K2009<br>K2015<br>K2022                                                                                                    | Characteristic Number Characteristic description Characteristic Abbreviation Characteristic type Characteristic class Control item Control Type Group type Measured quantity Tool wear type (Trend) Decimal places                                                                                                    |   | X<br>X<br>X<br>X<br>X      |                     | Display<br>precision or<br>from PC-<br>DMIS registry | X             |            | X                |
| K2001<br>K2002<br>K2003<br>K2004<br>K2005<br>K2006<br>K2007<br>K2008<br>K2009<br>K2015<br>K2022                                                                                                    | Characteristic Number Characteristic description Characteristic Abbreviation Characteristic type Characteristic class Control item Control Type Group type Measured quantity Tool wear type (Trend)                                                                                                    |   | X<br>X<br>X<br>X<br>X      |                     | precision or<br>from PC-                             | X             |            | X                |
| K2001<br>K2002<br>K2003<br>K2004<br>K2005<br>K2006<br>K2007<br>K2008<br>K2009<br>K2015<br>K2022                                                                                                    | Characteristic Number Characteristic description Characteristic Abbreviation Characteristic type Characteristic class Control item Control Type Group type Measured quantity Tool wear type (Trend) Decimal places Group number                                                                                                    |   | X<br>X<br>X<br>X<br>X      |                     | precision or<br>from PC-                             | X             |            | X<br>X<br>X      |
| K2001<br>K2002<br>K2003<br>K2004<br>K2005<br>K2006<br>K2007<br>K2008<br>K2009<br>K2015<br>K2022                                                                                                    | Characteristic Number Characteristic description Characteristic Abbreviation Characteristic type Characteristic class Control item Control Type Group type Measured quantity Tool wear type (Trend) Decimal places  Group number Group Element Number                                                                                                    |   | X<br>X<br>X<br>X<br>X      |                     | precision or<br>from PC-                             | X             | X          | X<br>X<br>X      |
| K2001<br>K2002<br>K2003<br>K2004<br>K2005<br>K2006<br>K2007<br>K2008<br>K2009<br>K2015<br>K2022                                                                                                    | Characteristic Number Characteristic description Characteristic Abbreviation Characteristic type Characteristic type Characteristic class Control item Control Type Group type Measured quantity Tool wear type (Trend) Decimal places  Group number Group Element Number Events catalog                                                                                                    |   | X<br>X<br>X<br>X<br>X      |                     | precision or<br>from PC-                             | X             | X always 0 | X<br>X<br>X      |
| K2001<br>K2002<br>K2003<br>K2004<br>K2005<br>K2006<br>K2007<br>K2008<br>K2009<br>K2015<br>K2022                                                                                                    | Characteristic Number Characteristic description Characteristic Abbreviation Characteristic type Characteristic type Characteristic class Control item Control Type Group type Measured quantity Tool wear type (Trend) Decimal places  Group number Group Element Number Events catalog Process parameter                                                                                                    |   | X<br>X<br>X<br>X<br>X      |                     | precision or<br>from PC-                             | X             | X          | X<br>X<br>X      |
| K2001<br>K2002<br>K2003<br>K2004<br>K2005<br>K2006<br>K2007<br>K2008<br>K2009<br>K2015<br>K2022<br>K2030<br>K2031<br>K2060<br>K2061                                                                                                    | Characteristic Number Characteristic description Characteristic Abbreviation Characteristic type Characteristic type Characteristic class Control item Control Type Group type Measured quantity Tool wear type (Trend) Decimal places  Group number Group Element Number Events catalog Process parameter catalog                                                                                                    |   | X<br>X<br>X<br>X<br>X      |                     | precision or<br>from PC-                             | X             | X always 0 | X<br>X<br>X      |
| K2001<br>K2002<br>K2003<br>K2004<br>K2005<br>K2006<br>K2007<br>K2008<br>K2009<br>K2015<br>K2022<br>K2030<br>K2031<br>K2060<br>K2061                                                                                                    | Characteristic Number Characteristic description Characteristic Abbreviation Characteristic type Characteristic type Characteristic class Control item Control Type Group type Measured quantity Tool wear type (Trend) Decimal places  Group number Group Element Number Events catalog Process parameter catalog Processing Status                                                                                                    |   | X<br>X<br>X<br>X<br>X      |                     | precision or<br>from PC-                             | X             | X always 0 | X<br>X<br>X      |
| K2001<br>K2002<br>K2003<br>K2004<br>K2005<br>K2006<br>K2007<br>K2008<br>K2009<br>K2015<br>K2022<br>K2030<br>K2031<br>K2031<br>K2060<br>K2061                                                                                                    | Characteristic Number Characteristic description Characteristic Abbreviation Characteristic type Characteristic class Control item Control Type Group type Measured quantity Tool wear type (Trend) Decimal places  Group number Group Element Number Events catalog Process parameter catalog Processing Status Element Code                                                                                                    |   | X<br>X<br>X<br>X<br>X<br>X |                     | precision or<br>from PC-                             | X             | X always 0 | X<br>X<br>X      |
| K2001<br>K2002<br>K2003<br>K2004<br>K2005<br>K2006<br>K2007<br>K2008<br>K2009<br>K2015<br>K2022<br>K2031<br>K2031<br>K2060<br>K2061<br>K2093<br>K2095<br>K2096                                                                                           | Characteristic Number Characteristic description Characteristic Abbreviation Characteristic type Characteristic class Control item Control Type Group type Measured quantity Tool wear type (Trend) Decimal places  Group number Group Element Number Events catalog Process parameter catalog Processing Status Element Code Element Index                                                                                                    |   | X<br>X<br>X<br>X<br>X<br>X |                     | precision or<br>from PC-                             | X             | X always 0 | X<br>X<br>X      |
| K2001<br>K2002<br>K2003<br>K2004<br>K2005<br>K2006<br>K2007<br>K2008<br>K2009<br>K2015<br>K2022<br>K2030<br>K2031<br>K2060<br>K2061<br>K2093<br>K2095<br>K2096<br>K2097                                                                                  | Characteristic Number Characteristic description Characteristic Abbreviation Characteristic type Characteristic type Characteristic class Control item Control Type Group type Measured quantity Tool wear type (Trend) Decimal places  Group number Group Element Number Events catalog Process parameter catalog Processing Status Element Code Element Index Element Text                                                                                                    |   | X<br>X<br>X<br>X<br>X<br>X |                     | precision or<br>from PC-                             | X<br>X        | X always 0 | X<br>X<br>X      |
| K2001<br>K2002<br>K2003<br>K2004<br>K2005<br>K2006<br>K2007<br>K2008<br>K2015<br>K2022<br>K2030<br>K2031<br>K2060<br>K2061<br>K2093<br>K2095<br>K2095<br>K2097<br>K2097                                                                                  | Characteristic Number Characteristic description Characteristic Abbreviation Characteristic type Characteristic class Control item Control Type Group type Measured quantity Tool wear type (Trend) Decimal places  Group number Group Element Number Events catalog Process parameter catalog Processing Status Element Code Element Index Element Text Nominal value                                                                                                    |   | X<br>X<br>X<br>X<br>X<br>X |                     | precision or<br>from PC-                             | X             | X always 0 | X<br>X<br>X      |
| K2001<br>K2002<br>K2003<br>K2004<br>K2005<br>K2006<br>K2007<br>K2008<br>K2015<br>K2022<br>K2030<br>K2031<br>K2060<br>K2061<br>K2093<br>K2095<br>K2095<br>K2097<br>K2101<br>K2110                                                                         | Characteristic Number Characteristic description Characteristic Abbreviation Characteristic type Characteristic class Control item Control Type Group type Measured quantity Tool wear type (Trend) Decimal places  Group number Group Element Number Events catalog Process parameter catalog Processing Status Element Code Element Index Element Text Nominal value Lower Specification Limit                                                                                                    |   | X<br>X<br>X<br>X<br>X<br>X |                     | precision or<br>from PC-                             | X<br>X        | X always 0 | X<br>X<br>X      |
| K2001<br>K2002<br>K2003<br>K2004<br>K2005<br>K2006<br>K2007<br>K2008<br>K2015<br>K2022<br>K2030<br>K2031<br>K2031<br>K2060<br>K2061<br>K2093<br>K2095<br>K2095<br>K2097<br>K2101<br>K2110<br>K2111                                                       | Characteristic Number Characteristic description Characteristic description Characteristic description Characteristic type Characteristic class Control item Control Type Group type Measured quantity Tool wear type (Trend) Decimal places  Group number Group Element Number Events catalog Process parameter catalog Processing Status Element Code Element Index Element Text Nominal value Lower Specification Limit Upper Specification Limit                                                |   | X<br>X<br>X<br>X<br>X<br>X |                     | precision or<br>from PC-                             | X<br>X<br>(X) | X always 0 | X<br>X<br>X      |
| K2001<br>K2002<br>K2003<br>K2004<br>K2005<br>K2006<br>K2007<br>K2008<br>K2015<br>K2022<br>K2030<br>K2031<br>K2030<br>K2031<br>K2060<br>K2061<br>K2095<br>K2095<br>K2096<br>K2097<br>K2101<br>K2110<br>K2111<br>K2112                                     | Characteristic Number Characteristic description Characteristic description Characteristic type Characteristic type Characteristic class Control item Control Type Group type Measured quantity Tool wear type (Trend) Decimal places  Group number Group Element Number Events catalog Process parameter catalog Processing Status Element Code Element Index Element Text Nominal value Lower Specification Limit Upper Specification Limit Lower Allowance                                       |   | X<br>X<br>X<br>X<br>X<br>X |                     | precision or<br>from PC-                             | X<br>X<br>(X) | X always 0 | X<br>X<br>X      |
| K2001<br>K2002<br>K2003<br>K2004<br>K2005<br>K2006<br>K2007<br>K2008<br>K2015<br>K2022<br>K2030<br>K2031<br>K2060<br>K2061<br>K2093<br>K2095<br>K2095<br>K2097<br>K2101<br>K2110<br>K2111<br>K2112<br>K2113                                              | Characteristic Number Characteristic description Characteristic description Characteristic type Characteristic type Characteristic class Control item Control Type Group type Measured quantity Tool wear type (Trend) Decimal places  Group number Group Element Number Events catalog Process parameter catalog Processing Status Element Code Element Index Element Text Nominal value Lower Specification Limit Upper Specification Limit Lower Allowance Upper Allowance                       |   | X<br>X<br>X<br>X<br>X<br>X |                     | precision or<br>from PC-                             | X<br>X<br>(X) | X always 0 | X<br>X<br>X      |
| K2001<br>K2002<br>K2003<br>K2004<br>K2005<br>K2006<br>K2007<br>K2008<br>K2015<br>K2022<br>K2030<br>K2031<br>K2060<br>K2061<br>K2093<br>K2095<br>K2095<br>K2097<br>K2101<br>K2110<br>K2111<br>K2112<br>K2113                                              | Characteristic Number Characteristic description Characteristic description Characteristic type Characteristic type Characteristic class Control item Control Type Group type Measured quantity Tool wear type (Trend) Decimal places  Group number Group Element Number Events catalog Process parameter catalog Processing Status Element Code Element Index Element Text Nominal value Lower Specification Limit Upper Specification Limit Lower Allowance Upper Allowance                       |   | X<br>X<br>X<br>X<br>X<br>X |                     | precision or<br>from PC-                             | X<br>X<br>(X) | X always 0 | X<br>X<br>X      |
| K2001<br>K2002<br>K2003<br>K2004<br>K2005<br>K2006<br>K2007<br>K2008<br>K2015<br>K2022<br>K2030<br>K2031<br>K2030<br>K2031<br>K2060<br>K2061<br>K2095<br>K2095<br>K2097<br>K2101<br>K2110<br>K2111<br>K2112<br>K2113<br>K2120                            | Characteristic Number Characteristic description Characteristic description Characteristic type Characteristic type Characteristic class Control item Control Type Group type Measured quantity Tool wear type (Trend) Decimal places  Group number Group Element Number Events catalog Process parameter catalog Processing Status Element Code Element Index Element Text Nominal value Lower Specification Limit Upper Specification Limit Lower Allowance Upper Allowance Boundary type (lower) |   | X<br>X<br>X<br>X<br>X<br>X |                     | precision or<br>from PC-                             | X<br>X<br>(X) | X always 0 | X<br>X<br>X<br>X |
| K2001<br>K2002<br>K2003<br>K2004<br>K2005<br>K2006<br>K2007<br>K2008<br>K2009<br>K2015<br>K2022<br>K2030<br>K2031<br>K2060<br>K2031<br>K2060<br>K2061<br>K2093<br>K2095<br>K2096<br>K2097<br>K2101<br>K2110<br>K2111<br>K2112<br>K2113<br>K2120<br>K2121 | Characteristic Number Characteristic description Characteristic description Characteristic type Characteristic type Characteristic class Control item Control Type Group type Measured quantity Tool wear type (Trend) Decimal places  Group number Group Element Number Events catalog Process parameter catalog Processing Status Element Code Element Index Element Text Nominal value Lower Specification Limit Upper Specification Limit Lower Allowance Upper Allowance                       |   | X<br>X<br>X<br>X<br>X<br>X |                     | precision or<br>from PC-                             | X<br>X<br>(X) | X always 0 | X<br>X<br>X<br>X |

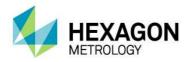

| K2131 | Upper Plausibility Limit         |   |                 |                      | X |   | Х |
|-------|----------------------------------|---|-----------------|----------------------|---|---|---|
| K2142 | Unit                             |   |                 |                      | X |   | Х |
| K2203 | Car body mode                    | Х |                 | POSITIVREP<br>ORTING |   |   |   |
| K2216 | Master Serial Number             | X |                 |                      |   |   |   |
| K2311 | Production Type Text (Operation) | Х |                 |                      |   |   |   |
| K2320 | Contract Number                  | X |                 |                      |   | X |   |
| K2401 | Gage number                      | X |                 |                      |   | X |   |
| K2402 | Gage description                 | X |                 |                      |   | X |   |
| K2404 | Gage resolution                  |   |                 |                      |   | X |   |
| K2434 | Process capability establishment | Х |                 |                      |   |   |   |
| K2900 | Remark                           |   | Type:<br>Report |                      |   |   |   |
| K8500 | Subgroup size                    | X |                 |                      |   |   |   |
| K8501 | Subgroup type                    | X |                 |                      |   |   |   |

<sup>\*</sup> Function available only with registry entry: DimensionNumber = -1 (default value is 0)
\*\* Function only available with registry entry: DimensionName = -1 (default value is 0)

Total of supported K-fields: 124

August 12, 2015 34

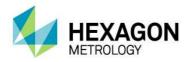

#### 3.8. List of supported characteristics in PC-DMIS™

DIMENSION A LOCATION

DIMENSION\_D\_LOCATION

DIMENSION\_FLATNESS\_LOCATION

DIMENSION\_H\_LOCATION

DIMENSION\_L\_LOCATION

DIMENSION\_PA\_LOCATION

DIMENSION\_PD\_LOCATION

DIMENSION\_PR\_LOCATION

DIMENSION\_R\_LOCATION

DIMENSION\_ROUNDNESS\_LOCATION

DIMENSION\_RS\_LOCATION

DIMENSION\_RT\_LOCATION

DIMENSION\_S\_LOCATION

DIMENSION\_STRAIGHTNESS\_LOCATION

DIMENSION\_T\_LOCATION

DIMENSION\_X\_LOCATION

DIMENSION\_Y\_LOCATION

DIMENSION\_Z\_LOCATION

DIMENSION\_TRUE\_DIAM\_LOCATION

DIMENSION\_TRUE\_D1\_LOCATION

DIMENSION\_TRUE\_D2\_LOCATION

DIMENSION\_TRUE\_D3\_LOCATION

DIMENSION\_TRUE\_DD\_LOCATION

DIMENSION\_TRUE\_DF\_LOCATION

DIMENSION\_TRUE\_FLATNESS\_LOCATION

DIMENSION\_TRUE\_LD\_LOCATION

DIMENSION\_TRUE\_LF\_LOCATION

DIMENSION\_TRUE\_PA\_LOCATION

DIMENSION\_TRUE\_PR\_LOCATION

DIMENSION\_TRUE\_ROUNDNESS\_LOCATION

DIMENSION\_TRUE\_STRAIGHTNESS\_LOCATION

DIMENSION\_TRUE\_WD\_LOCATION

DIMENSION\_TRUE\_WF\_LOCATION

DIMENSION\_TRUE\_X\_LOCATION

DIMENSION\_TRUE\_Y\_LOCATION

DIMENSION\_TRUE\_Z\_LOCATION

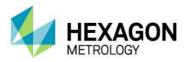

DIMENSION\_2D\_ANGLE

DIMENSION\_2D\_DISTANCE

DIMENSION\_3D\_ANGLE

DIMENSION\_3D\_DISTANCE

**DIMENSION\_ANGULARITY** 

DIMENSION\_COAXIALITY

DIMENSION\_CONCENTRICITY

DIMENSION\_FLATNESS

DIMENSION\_KEYIN

DIMENSION\_PARALLELISM

DIMENSION\_PERPENDICULARITY

DIMENSION\_PROFILE

**DIMENSION\_ROUNDNESS** 

DIMENSION\_RUNOUT

DIMENSION\_STRAIGHTNESS

New types from version 3.5 onwards:

**DIMENSION\_SYMMETRY** 

New types from PC-DMIS $^{\text{TM}}$  3.7 onwards:

DIMENSION\_PROFILE\_LINE

DIMENSION\_PROFILE\_SURFACE

New types from PC-DMIS™ 4.0 onwards:

Feature Control Frames

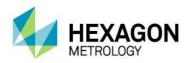

#### 3.9. Some Examples

#### 3.9.1. How to use converter in a loop program:

```
WERKSTÜCKSNAME: QDAS
         VERSIONSNR.: test1
         SERIENNR.: test2
         STAT ZÄHLER: 1
                   =AUSRICHTUNG/ANFANG, AUFRUFEN:, LIST= JA AUSRICHTUNG/ENDE
                    MODUS/MANUELL
                    VORHALTEBEREICH/ 5
                    RÜCKFAHRWEG/ 5
                    BEWEG GESCHW/ 100
FLY/EIN, 3
                    LADE_TASTER/TP200
TASTSPITZE/T1A0B0, SCHAFTIJK=0, 0, 1, WINKEL=0
FORMAT/TEXT,OPTIONEN, ,ÜBERSCHRIFTEN,SYMBOLE, ;NENNW,TOL,MESS,ABW,A T
                    OL, ,
                    MODUS/CNC
                    KOMMENTAR/DOK, NEIN,
                                      ,Schleife einfügen
                                      ,Der Haken "Schleifen ID's anzeigen"
                                      ,herausnehmen!!!
                                      =SCHLEIFE/ANFANG, ID = NEIN, NUMMER = 2, ANFANG = 1, AUSLASSEN = , VERSATZ: X-ACHSE = 0, Y-ACHSE = 0, Z-ACHSE = 0, WINKEL = 0
         V1
                    KOMMENTAR/DOK, NEIN,
                                      Start Q-DAS
                                      ,Q-DAS Konverter starten
Converter within
                                      the loop
                    EXTERNER BEFEHL/KEINE ANZEIGE, NICHT_WARTEN ; D:\PCDMIS_SOFTWARE\PC-D MIS - Q-DAS CONVERTER\PCDQDAS.EXE /i
                    KOMMENTAR/DOK, NEIN,
                                      , Pause im Programm einfügen
                                      , mit einer Pausenzeit von ca. 3 sec.
                                      EXTERNER_BEFEHL/KEINE_ANZEIGE, NICHT_WARTEN ; D:\HEXAGON\SOFTWARE HEX
                    \PAUSEIMPROGRAMM\PAUSEIMPROGRAMM.EXE /3
                    KOMMENTAR/DOK, NEIN,
                                      ,Überwachungsfeld eingeben
                                      ,mit dem Namen "QDAS"
,mit dem Wert "1" um Konverter einzuschalten
```

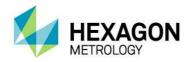

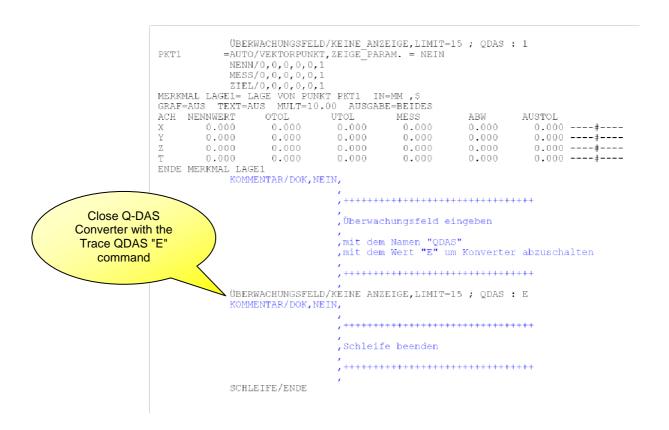

### 3.9.2. Sample code for an attribute characteristic in the part program:

 $ASSIGN/YES\_STRING=GETSETTING("LangStr(YES)")$ 

 $TRACEFIELD/NO\_DISPLAY, LIMIT=15 \; ; \; K2001 : AMM1$ 

C1 = COMMENT/YESNO,NO,FULLDISPLAY=NO,AUTO. CONTINUE=NO,

Please check characteristic manually.

Is the characteristic OK?

Characteristic is OK: Please confirm with <Yes>

Characteristic not OK: Please confirm with <No>

IF/C1.INPUT==YES\_STRING

ASSIGN/OOTCHECK=1

END IF/

ELSE/

ASSIGN/OOTCHECK=0

END\_ELSE/

TRACEFIELD/NO\_DISPLAY,LIMIT=1; K2004: OOTCHECK